# How to Send Engaging Online Quizzes to Your Learners

Sharing a ProProfs Quiz via different methods provides ease of use & variety for users. With ProProfs Quiz Maker, you can email a quiz, share the URL directly or through social media, embed it, or even download & share its unique QR code.

Watch this **video** to get a quick run-through of quiz sharing with ProProfs Quiz Maker.

Or  ${\bf continue\ reading}$  to learn about different methods one at a time.

### Sharing a quiz using different methods lets you:

- Easily reach out to both individuals or a large group at once
- Boost engagement & improve lead generation

## To send your quiz:

Step 1: Click the send icon on your ProProfs Quiz Maker dashboard.

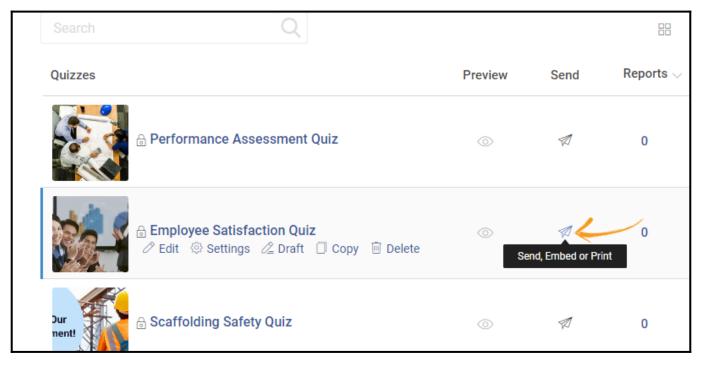

## Quiz Maker Dashboard

An overlay with different sharing options will open. You can choose any of the following methods to share your quiz.

- 1. Sharing the Quiz via Email
- Email Templates
- 2. Sharing the Quiz Link
- 3. Sharing the Quiz on Social Media
- 4. Embedding the Quiz

Copyright © 2014 ProProfs

## 5. Printing out the Quiz

#### 6. Sharing the Quiz using a unique QR Code

**Sharing via Email:** You can type multiple email addresses separated by a comma. Or you can select users or groups from the LMS or use the import option from the **Add Users** drop-down.

| dynamica | dit this default email template if you want, placeholder<br>Ily filled.                                                                          | is for frame, forart button, will be |
|----------|----------------------------------------------------------------------------------------------------|--------------------------------------|
| From:    | .com                                                                                                    | Ĩ                                    |
| То:      | Tom Clancy x John Smith x                                                                                                    | Add Users •                          |
| Subject: | Employee Satisfaction Quiz - ProProfs Quiz                                                                                                    |                                      |
| Message: | Hi [name],<br>I recently created this amazing quiz.<br>[Start Button]<br>Take this quiz and share your experience.<br>Have a nice day!<br>Thanks |                                      |

You can edit the email body and save it as a template to reuse later for sharing quizzes. Click **Email Templates** >> Enter the **Template Name** >> **Save**.

|     | z Maker FAQ<br>Profs Quiz M |                  |                  |                   |                  |           | S                         | ihare & Embed |
|-----|-----------------------------|------------------|------------------|-------------------|------------------|-----------|---------------------------|---------------|
|     | 🖂 Email                     | 🛃 Link           | ြို့ Social      | () Embed          | Print            |           | code                      | ×             |
| SPE | <b>View he</b>              | elp for this sec | tion             |                   |                  |           |                           | 12            |
|     | You can eo<br>dynamical     |                  | lt email templ   | ate if you want,  | placeholders     | for [nam  | e], [Start Button] will I | be            |
|     | From:                       |                  | .com             |                   |                  |           | Email Templates           | × (2          |
|     | То:                         | John Smith       | x Phill Hugh     | es x Allen wil    | son x Tom C      | clancy x  | No Template F             | ound          |
| -   | Subject:                    | Employee Sa      | atisfaction Quiz | : - ProProfs Quiz |                  |           | No remplate i             | /1            |
| Y   | Message:                    | Hi [name],       |                  |                   |                  |           |                           |               |
| 2   |                             | Are you sati     | sfied with your  | job? Take this qu | iiz and share yo | our exper | Save current response     |               |
|     |                             | [Start Buttor    | 1]               |                   |                  |           | Employee Satisfaction     |               |
|     |                             | Have a nice      | day!             |                   |                  |           |                           | Save          |
| No. |                             | Thanks           |                  |                   | (                |           |                           | - 1           |
|     |                             |                  |                  |                   |                  |           | Email 1                   | Femplates     |

You can take the following actions on a template:

- Set it as the default
- Edit the body
- Remove it permanently

| Quiz Maker FAQ<br>ProProfs Quiz Maker FAQs                            | Share & Embed                                |
|-----------------------------------------------------------------------|----------------------------------------------|
| .com                                                                  | Email Templates X                            |
| mails and press Enter key                                             | Search Q Quiz >                              |
| ree Satisfaction Quiz - ProProfs Quiz                                 | Employee Satisfaction : st to Oldest V       |
| ne],<br>I doing your research right? Take this quiz and share your ex | Research Set as Default                      |
| utton]<br>nice day!                                                   | Save current response Template name Save 227 |
|                                                                       | Email Templates                              |

**Sharing the Quiz Link:** You can include the link on your website to redirect users to the quiz. Or, you can send the quiz link via chat to access it.

| Su                                                                                                  | irvey           |        |            |         |         | (६) (855) 776-7763 |  |  |
|----------------------------------------------------------------------------------------------------|-----------------|--------|------------|---------|---------|--------------------|--|--|
|                                                                                                    | 🖂 Email         | 🛃 Link | ္လိ Social | 6 Embed | 📄 Print | C QR code          |  |  |
| uiz Share the quiz link or paste it on a webpage                                                    |                 |        |            |         |         |                    |  |  |
| https://www.proprofs.com/quiz-school/ugc/story.php?title=employee-satisfaction-quiz-template_1696rj |                 |        |            |         |         |                    |  |  |
| leip -                                                                                              | or this section |        |            |         |         |                    |  |  |

**Sharing the Quiz on Social Media:** Share the quiz on Facebook, Twitter, or LinkedIn directly from within the ProProfs Quiz Maker.

| Su          | rvey     |          |            |          |       | (€) (855) 776 | 7763 | ିତ୍ର |
|-------------|----------|----------|------------|----------|-------|---------------|------|------|
|             | 🖂 Email  | Link     | ္ထိ Social | () Embed | Print | C QR code     |      |      |
| <b>r</b> iz | Share yo | our quiz |            |          |       |               |      | 00   |
|             |          |          | <b>Y</b>   | in       |       |               |      |      |
| elp         |          |          |            |          |       |               |      |      |
|             |          |          |            |          |       |               |      |      |

| Page 4 |
|--------|
|        |

Embedding the Quiz on the Website or Blog: Copy and paste the embed code to add it to your

website or blog.

| Survey                                                                                                    |                                                                         |                                                                                                    |                                                              |                                                             | () ()       | 855) 776-7763 | <u></u> |
|----------------------------------------------------------------------------------------------------|-------------------------------------------------------------------------|----------------------------------------------------------------------------------------------------|--------------------------------------------------------------|-------------------------------------------------------------|-------------|---------------|---------|
| 🖂 Email                                                                                                    | 🛃 Link                                                                  | ്ര Social                                                                                                  | () Embed                                                     | Print                                                       | C C QR code |               |         |
| Webs                                                                                                    |                                                                         |                                                                                                    | n your website                                               | or blog 💿                                                   |             |               | 900     |
| <pre>eip <ifram <="" <div="" href="h&lt;/pre&gt;&lt;/td&gt;&lt;th&gt;e name=" ifram="" margir="" pro<br="" school="" templa="">width=0 ma<br/>l/ugc/story.ph<br/>ate_1696rj&amp;id=<br/>ne&gt;<br/>style='font-siz<br/>uttps://www.pr<th>profs' id='propi<br/>rginheight=0 s<br/>p?title=employee<br/>:3557170&amp;ew=4</th><th>rofs' width='10<br/>rc='https://www.<br/>e-satisfaction-qu<br/>30'&gt;<br/>mily:Arial, Helve<br/>e-school/' title=</th><th>0%' height='100<br/>proprofs.com/qi<br/>iz-<br/>etica, sans-ser</th><th>if; text-align:left;'&gt;<a< th=""><td>•</td><td>st</td></a<></th></ifram></pre> | profs' id='propi<br>rginheight=0 s<br>p?title=employee<br>:3557170&ew=4 | rofs' width='10<br>rc='https://www.<br>e-satisfaction-qu<br>30'><br>mily:Arial, Helve<br>e-school/' title= | 0%' height='100<br>proprofs.com/qi<br>iz-<br>etica, sans-ser | if; text-align:left;'> <a< th=""><td>•</td><td>st</td></a<> | •           | st            |         |
| Size: 10                                                                                                    | 0 × 100 V                                                               | Width × Hei                                                                                                | ght %                                                        |                                                             |             |               | / 1     |

**Printing out the Quiz:** Share the quiz offline by taking its printout. You can select from the given options.

| Su          | irvey  |         |       |          |            |                 |            |            | (855) 776-77      | 763 ?    | <b>x</b> |
|-------------|--------|---------|-------|----------|------------|-----------------|------------|------------|-------------------|----------|----------|
|             | $\leq$ | Email   |       | Link     | ്ര Social  | 🕢 Embed         | 📑 Print    | C QR cod   | de                |          |          |
| <b>r</b> iz |        | Quiz or | nly   | ⊖ Quiz + | - Feedback | ○ Quiz + Answer | ⊖ Quiz + / | Answer key | ○ Quiz + Answer + | Feedback | 00<br>9  |
| elp         |        | F       | Print |          | Preview    |                 |            |            |                   |          |          |
|             |        |         |       |          |            |                 |            |            |                   |          |          |
|             |        |         |       |          |            |                 |            |            |                   |          |          |

**Sharing using a unique QR Code:** Download & share a unique QR code to invite learners to take a particular quiz on their mobile devices.

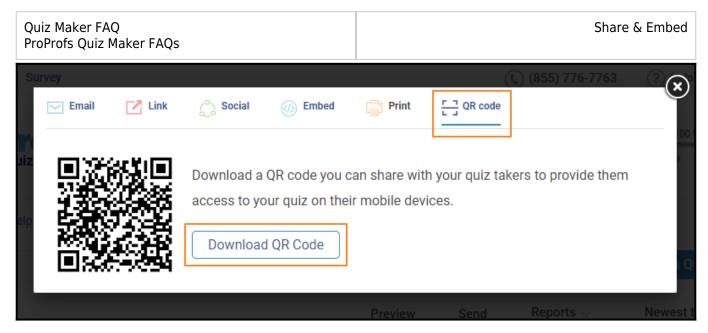

That is all about sharing quizzes from ProProfs Quiz Maker.

### **Related Articles**

- How to Enable Folder Sharing Between Instructors
- How to Enable Self-Registration of Users for Quiz Enrollment
- How to Upload Multiple User Details to an Online Classroom

| Copyright © 2014 ProProfs  | Page 6  |
|----------------------------|---------|
| copyright of 2011 Horitors | i age o |